- **Do** use caution when sharing Gameplay when messages, video, audio, and personal data may be available to other users participating in your game experience.
- **Do** select "Friends Only" for all available settings options. Ensure family members take similar precautions with their accounts. Their privacy and share settings can expose your personal data.
- **Do** use parental controls to restrict access to questionable content and features for children using the Xbox.
- **Don't** forget to update your Xbox system to the latest version of the system software.
- **Don't** use pictures of yourself for your profile photos. Instead, use avatars or photos of something else. Profile photos are potentially viewable to other users and the public depending on your privacy settings.
- **Don't** discard or transfer ownership of your Xbox without setting it back to factory mode and erasing the system data.
- **Don't** establish connections with individuals you do not know and trust. Understand that not everyone is who they say they are.

#### **Settings**

To start, open up your settings menu by double-tapping the  $\blacktriangle$  button, then use the right bumper to move to the "Profile & System" Tab. Use the left stick and move down to the gear icon/Settings and Press A. Then use the left stick to move the "Account" tab to access your settings. Select the "Linked social accounts," "Privacy & online safety," "Family settings," or Content restrictions" to make changes to your settings.

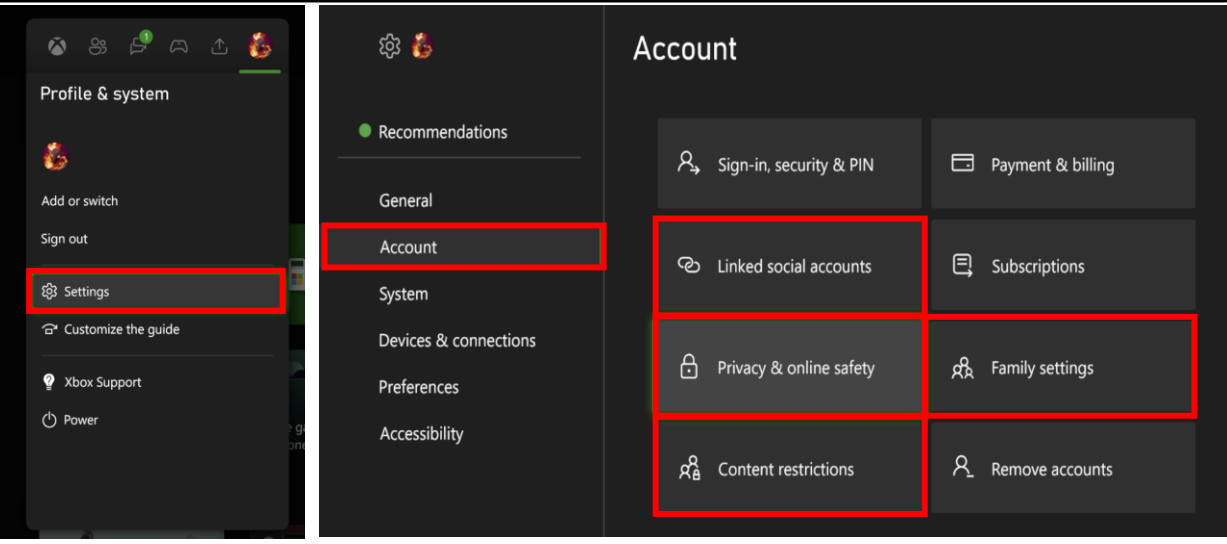

**Xbox is a video gaming brand created and owned by Microsoft. The brand consists of five video game consoles, as well as applications (games), streaming services, an online service by the name of Xbox network, and the development arm by the name of Xbox Game Studios.**

### **Privacy & online safety**

Once you navigate to the "Xbox Privacy" screen, you can choose between four options; "Child defaults," "Teen defaults," "Adult defaults," and "Custom." If you choose "Custom," you will need to change several settings outlined in the next few pages of this document.

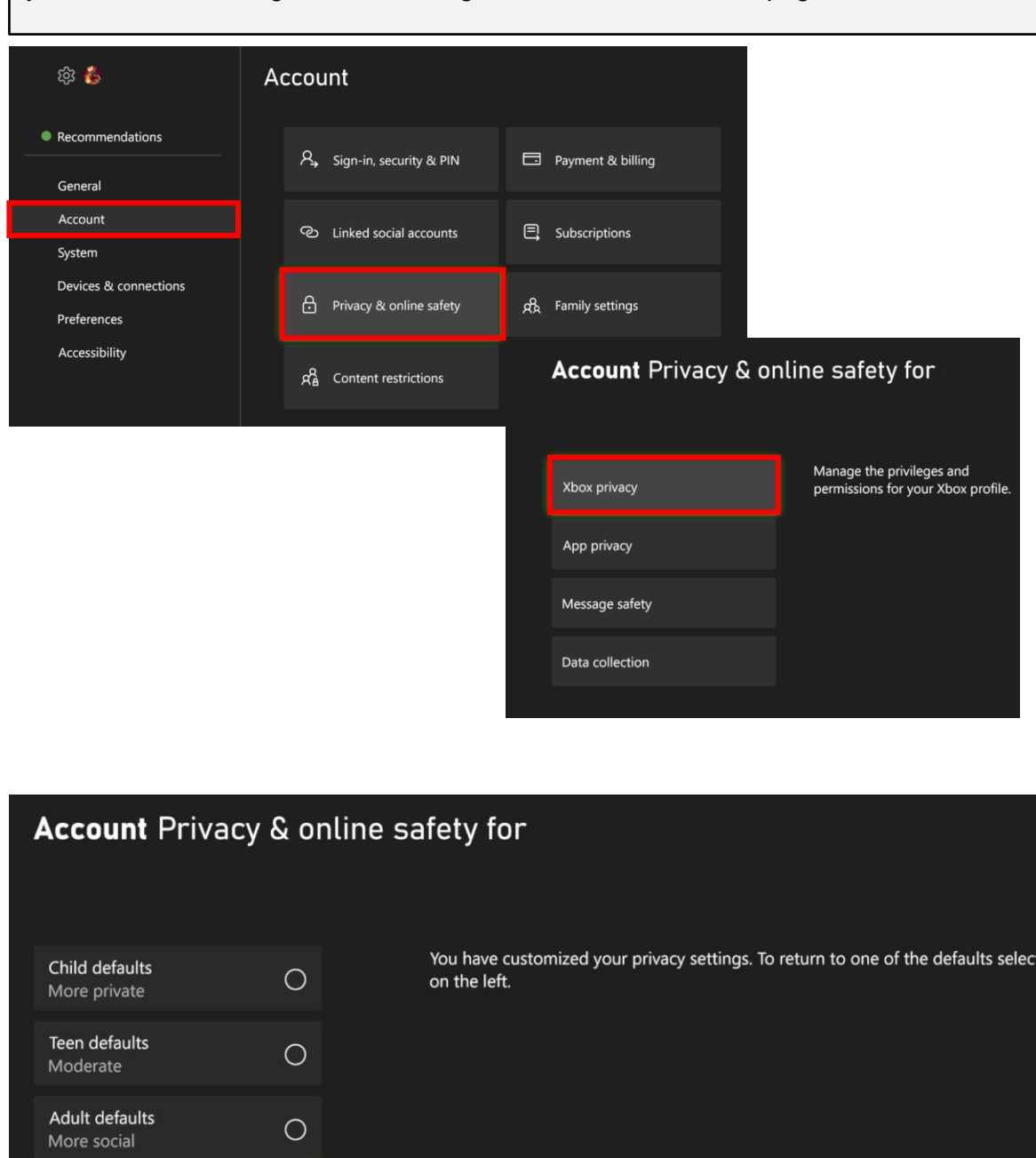

them

# **FEB 2025 EDITION**

Contact preferences

View details & customize

Custom

 $\bullet$ 

### **Xbox Privacy**

If you decided to customize your settings vs choosing the default options there are several sub-options to review. The first is the "Online Status & History" where you can change how others see you online. You have the option to choose "Everybody," "Friends," or "Block."

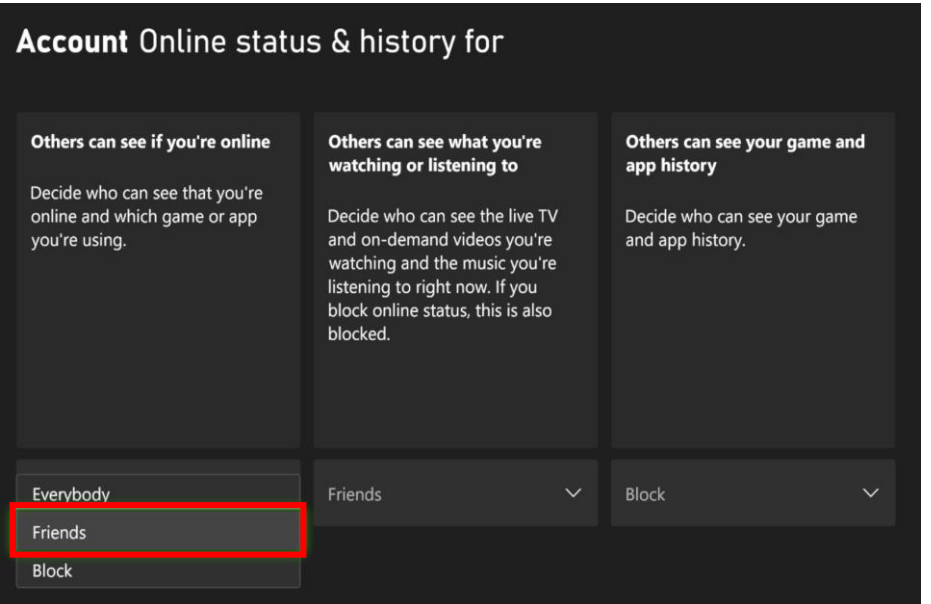

The second is the account "profile" where you can change additionally information about your profile and who can see it.

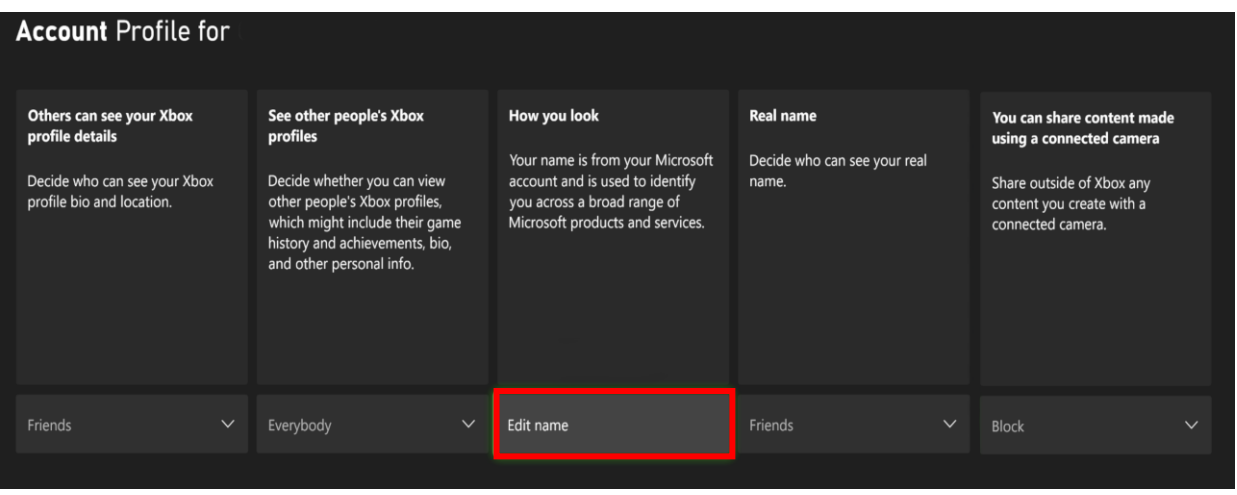

#### **Xbox Privacy**

More options are the account "Friends & Club," "Communication and Multiplayer" and "Gaming Content" settings. Read each section and decide to select "Allow" or "Block;" "Everyone," "Friends," or "Block" based upon the dropdown menu options.

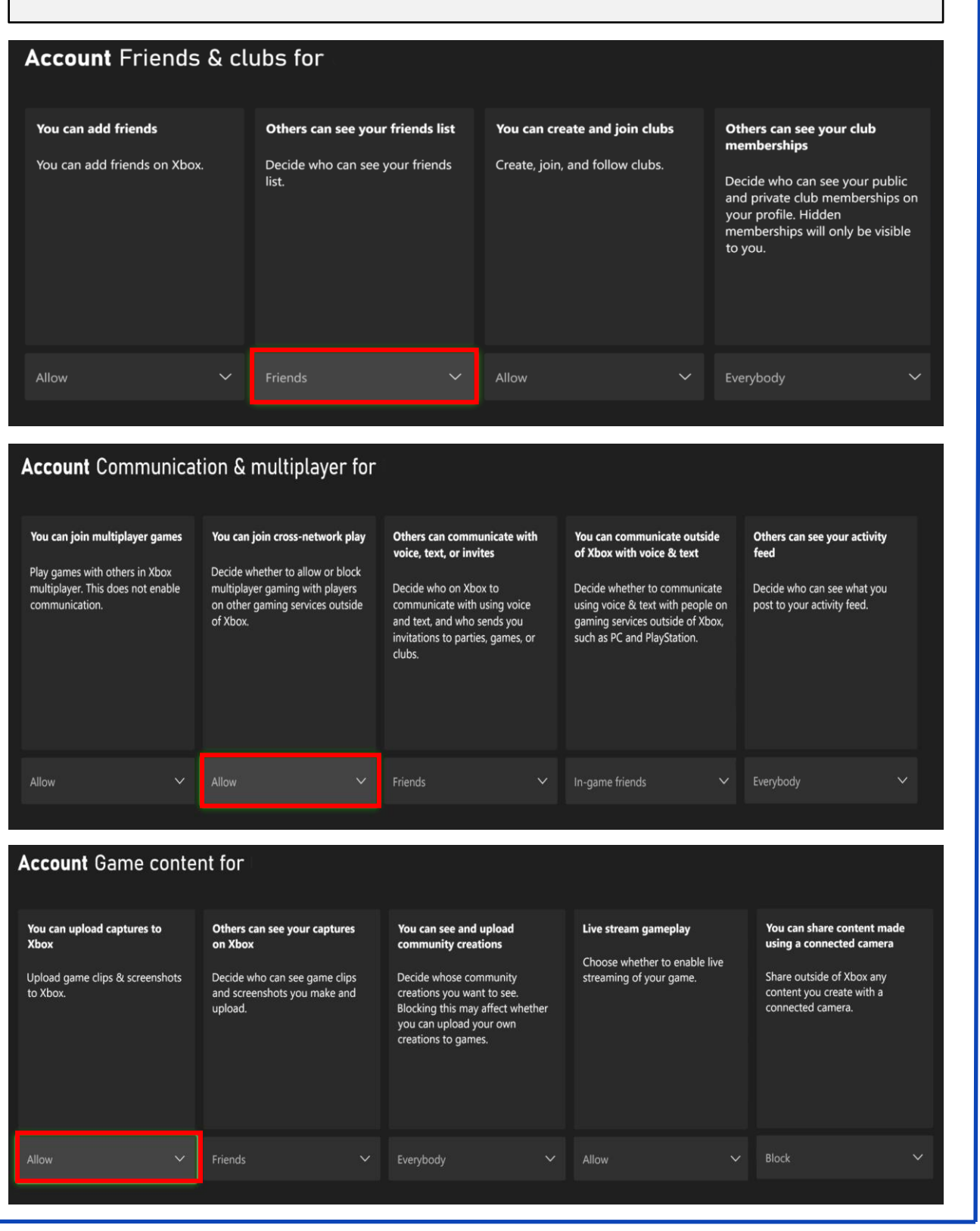

The final selections are "Sharing outside of Xbox" or "Buying & Downloads" Read each section and decide to select "Allow" or "Block," based upon the dropdown menu options.

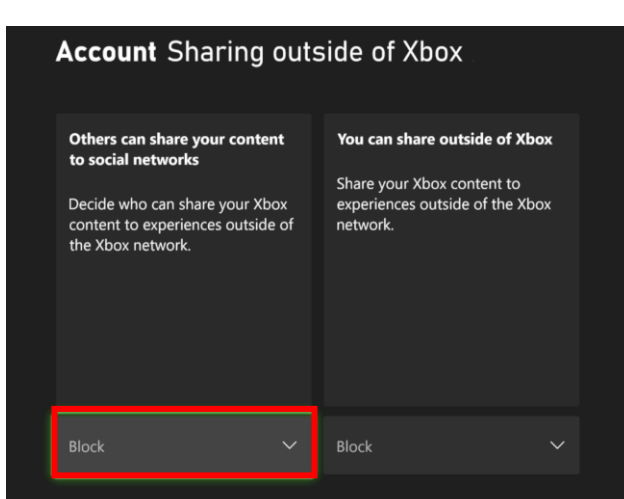

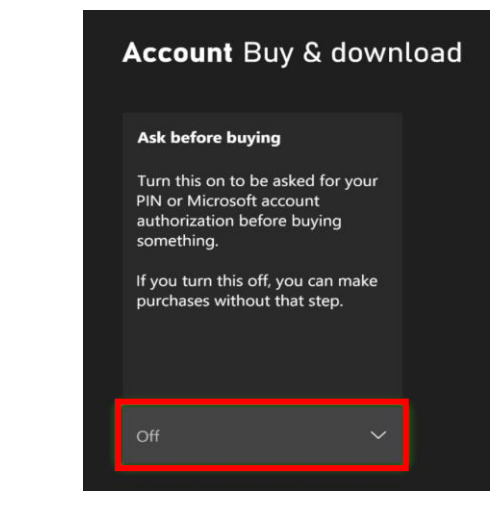

### **App Privacy**

Once you navigate to the "App privacy," you can modify eight different privacy settings. Review each setting and determine if you want to enable it or not. Each are enabled with the "Check" of the box.

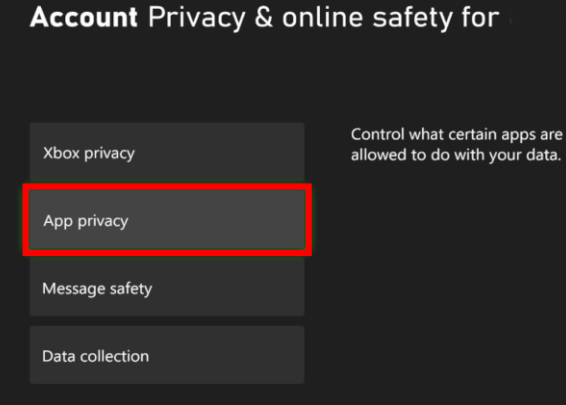

#### **Account** App privacy for Control what certain apps are allowed to do with your data. **Account General settings for** General Account info Location Contacts Turn on SmartScreen Filter to Let apps use my advertising ID for experiences across apps check web content (URLs) that (turning this off will reset your apps use. This setting applies to Camera Calendar  $\overline{D}$ all users on this Xbox console. Microphone Email Enable advertising ID  $\Box$ Use SmartScreen  $\boxtimes$

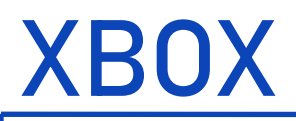

## **App Privacy**

Review each setting and determine if you want to enable it or not. To enable "Check" the box.

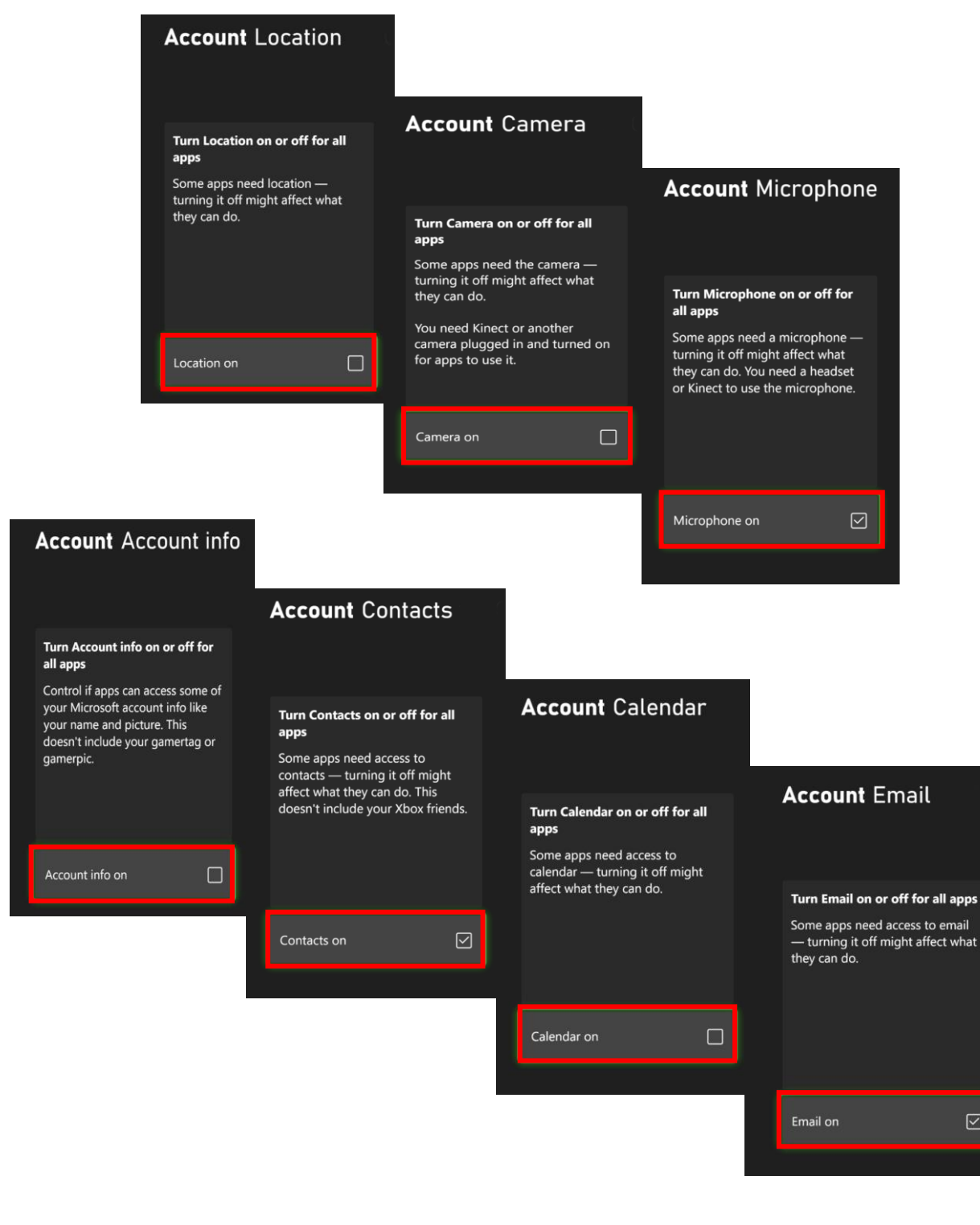

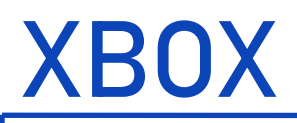

#### **Message Safety**

Once you navigate to the "Privacy & online safety" screen, you can choose between four options; Xbox Privacy, App Privacy, Message Safety, & Data Collection. Select "Message Safety" and "Select" the safety level of preference.

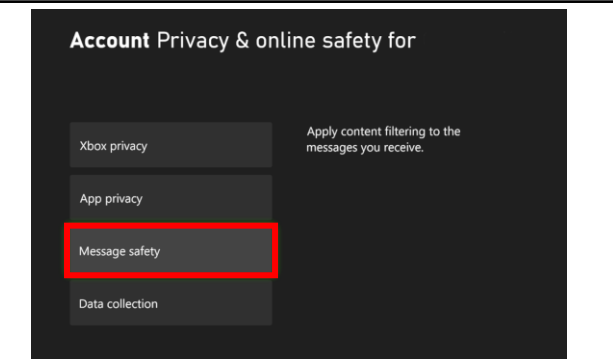

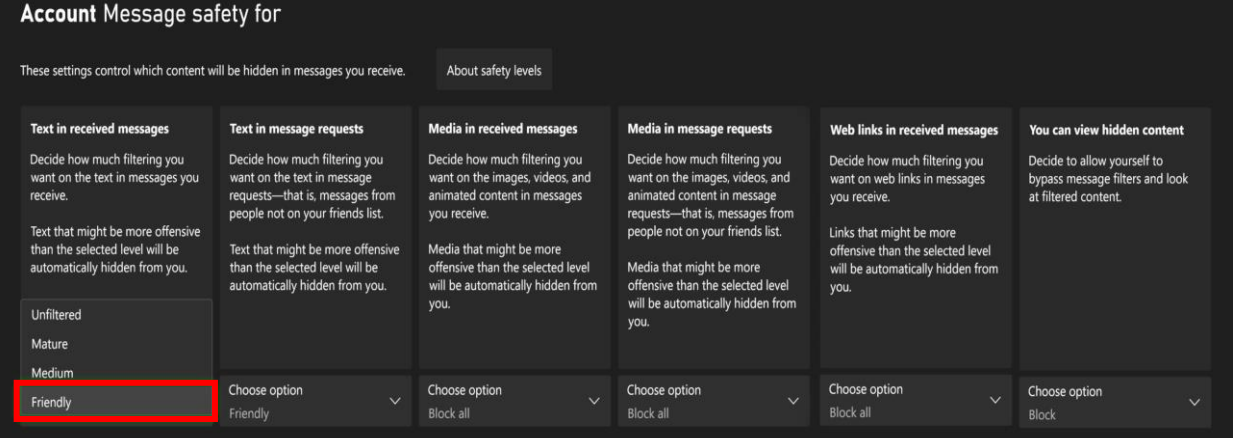

#### **Data Collection**

Once you navigate to the "Privacy & online safety" screen, you can choose between four options; Xbox Privacy, App Privacy, Message Safety, & Data Collection. Select "Data Collection" and "Block" the sharing of optional data.

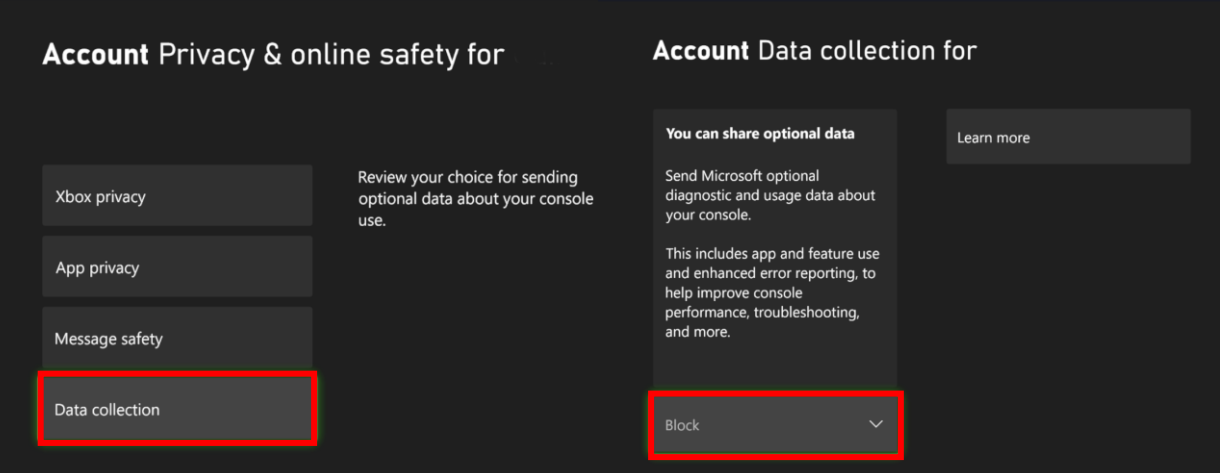

# **FEB 2025 EDITION**

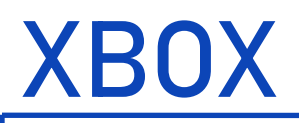

### **Linked Social Accounts**

Once you navigate to the "Account" screen, then into the "Linked social accounts" you can view if there are any liking accounts with "Discord," "Reddit," "Steam," or "Twitch." It is possible to de-link the accounts under each separate social media program.

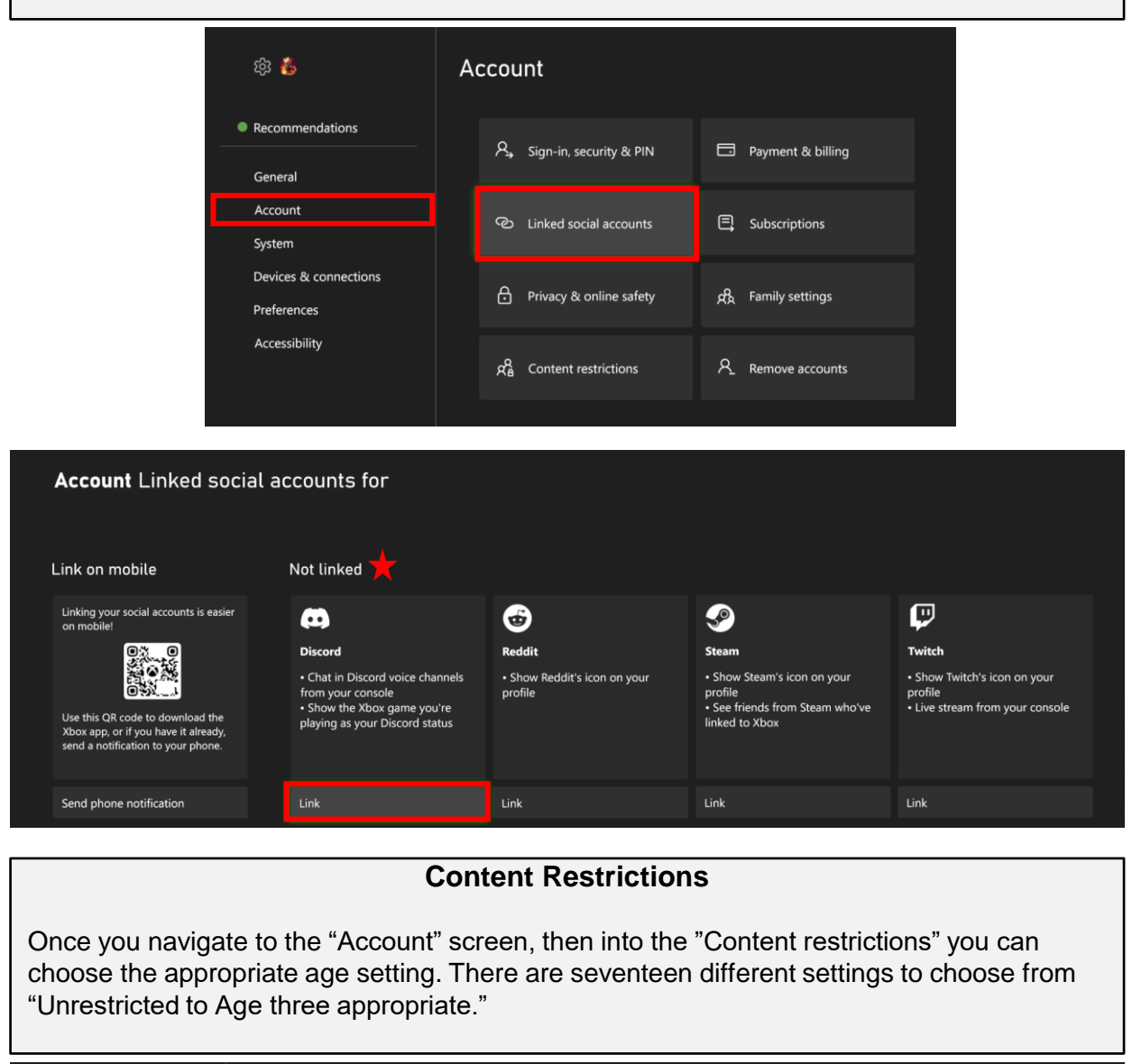

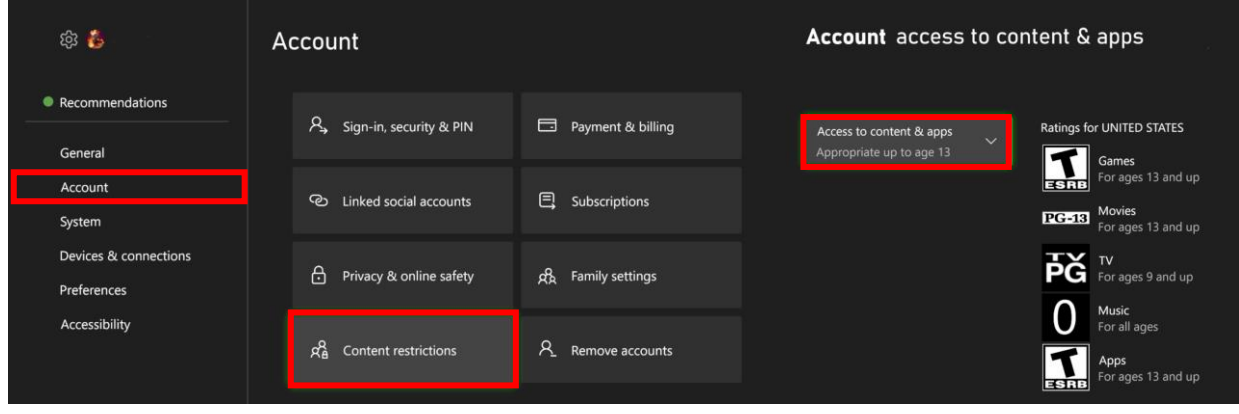

# **FEB 2025 EDITION**

### **Family Setting**

Once you navigate to the "Account" screen, then into the "Family Setting" you can create system access restrictions. With this turned on it will limit content, screen time, and the ability to create new profiles.

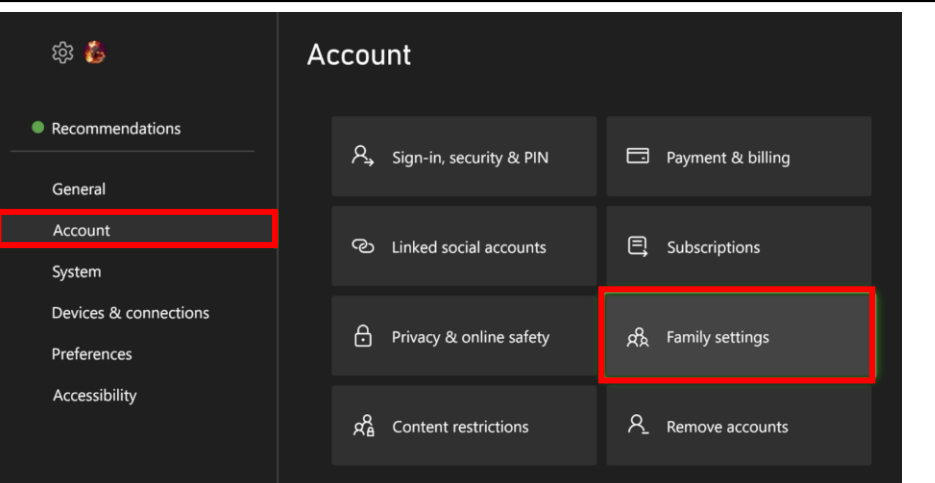

### **Account Family settings**

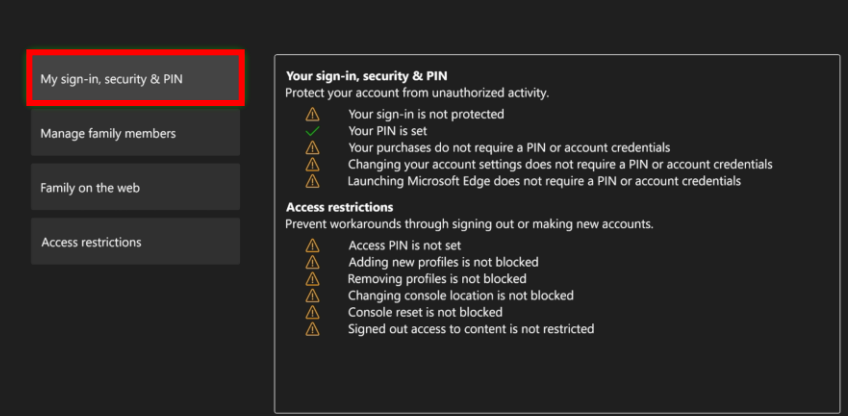

#### **System** Access restrictions

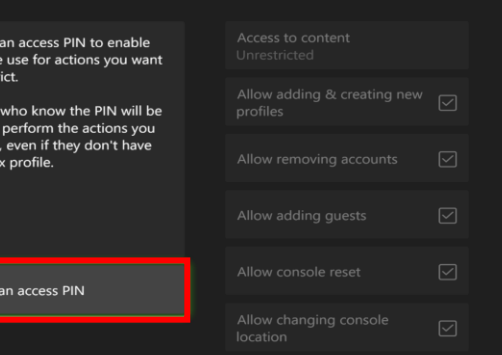

If a profile on this console has limits on content or screen time, set content<br>access to Restricted. Also, turn off the option to add and create new profiles

Together, these steps prevent<br>someone bypassing their limits by<br>staying signed out while using gam<br>& apps, or signing in using an<br>alternate profile.

# **FEB 2025 EDITION**

Create<br>consol<br>to rest

People<br>able to<br>choose<br>an Xbc

Create